# 外貨預金振替

「紀陽インターネット FB (外国為替取引サービス)」に関するお問い合わせ先

(株)紀陽銀行 市場営業部 外為業務担当(外国為替取引サービス専用)

TEL:073 – 433 – 1000(銀行窓口休業日を除く 9:00~17:00)

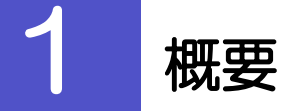

外貨預金の振替依頼やご依頼内容・取引状況の照会などを行うことができます。

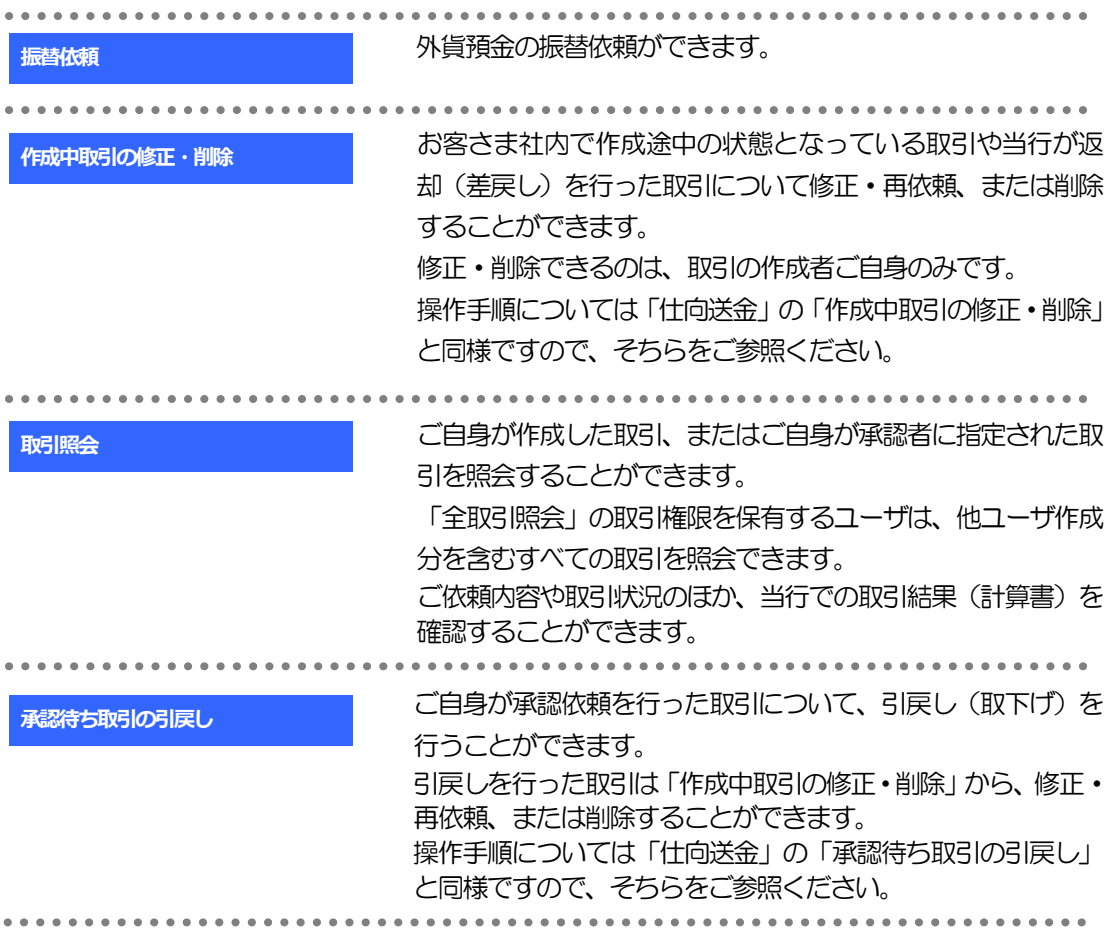

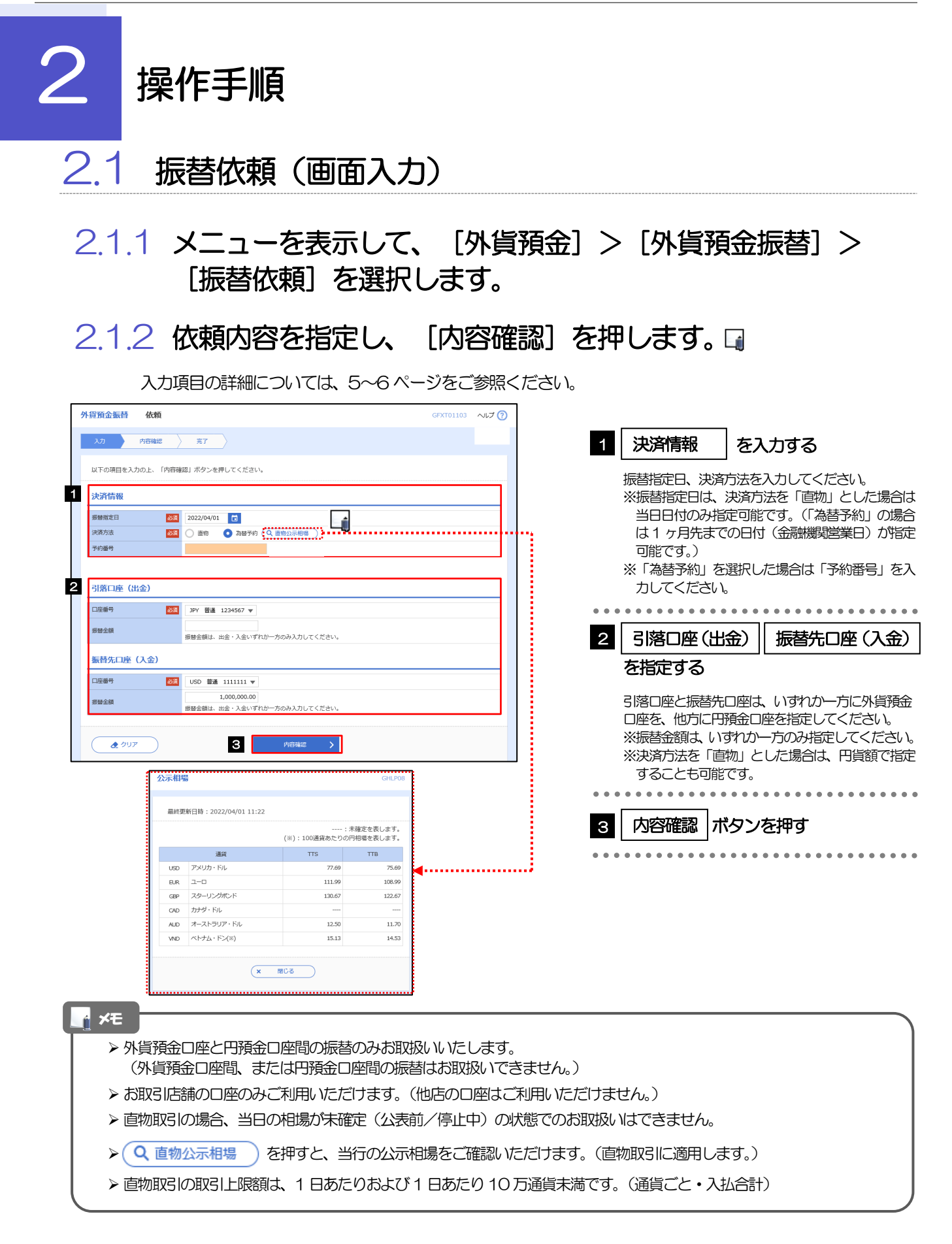

## 2.1.3 依頼内容を確認し、[実行]を押します。

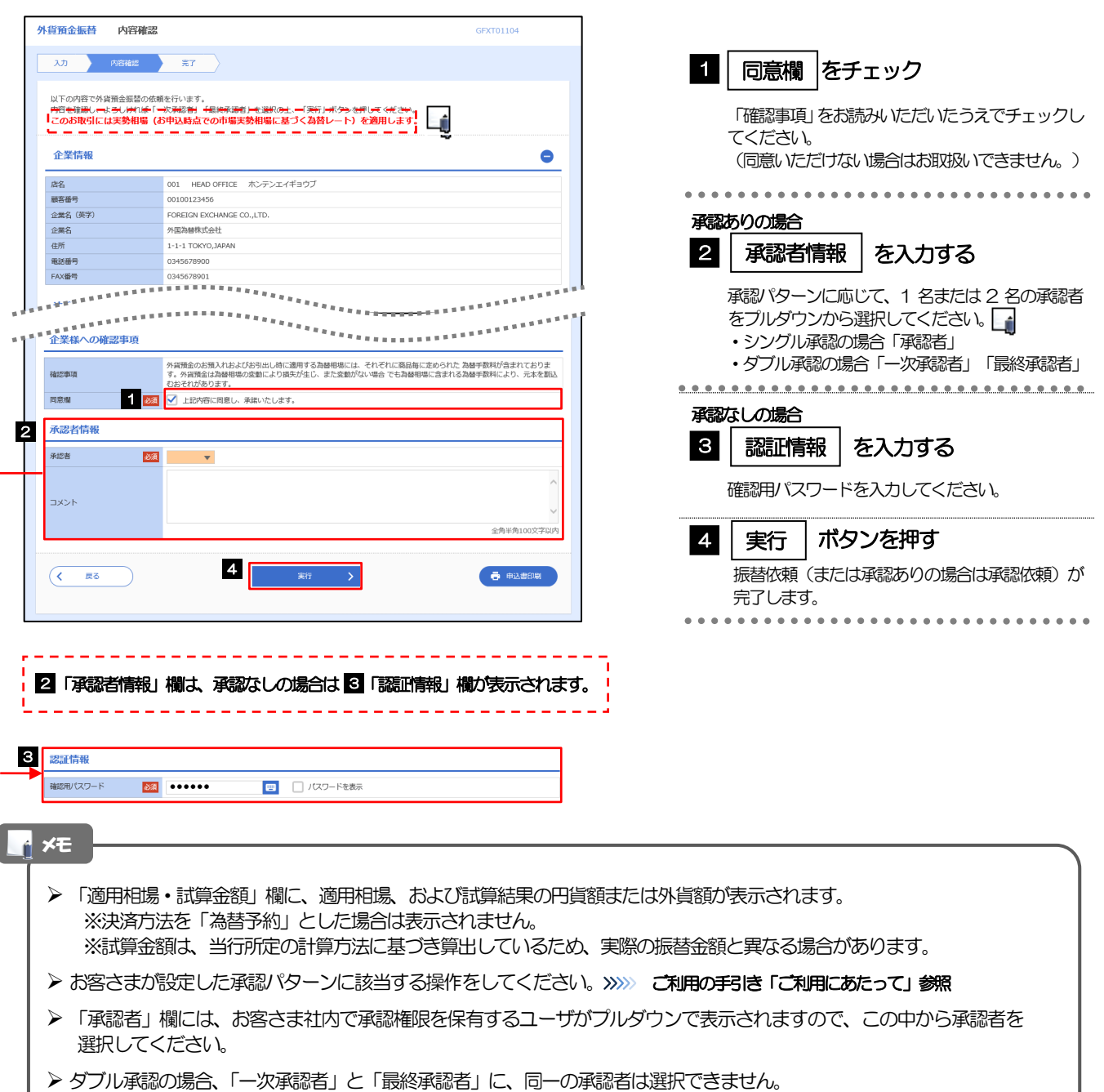

-

# 2.1.4 振替依頼(画面入力)の完了です。

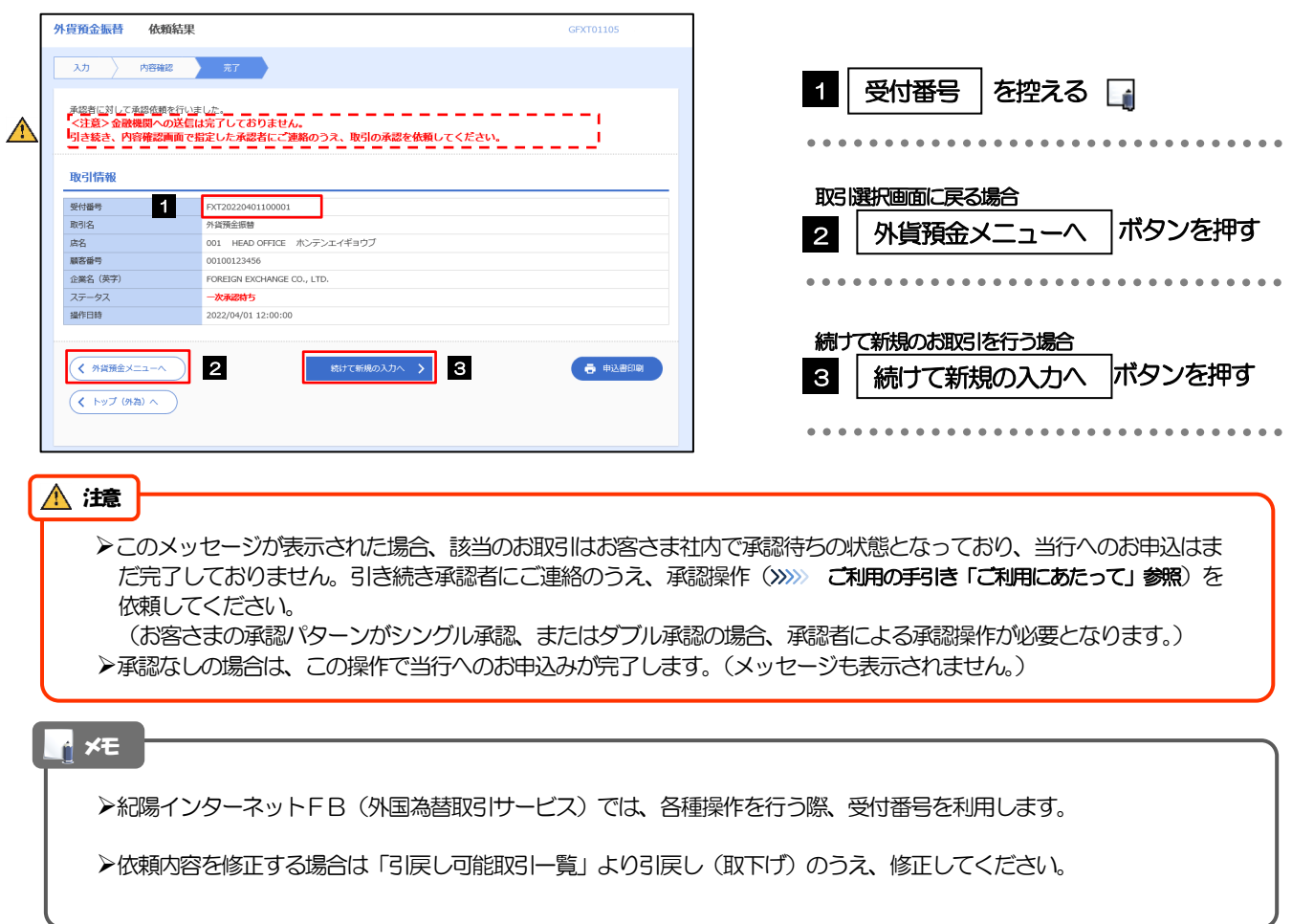

# 【外貨預金振替依頼】入力項目詳細

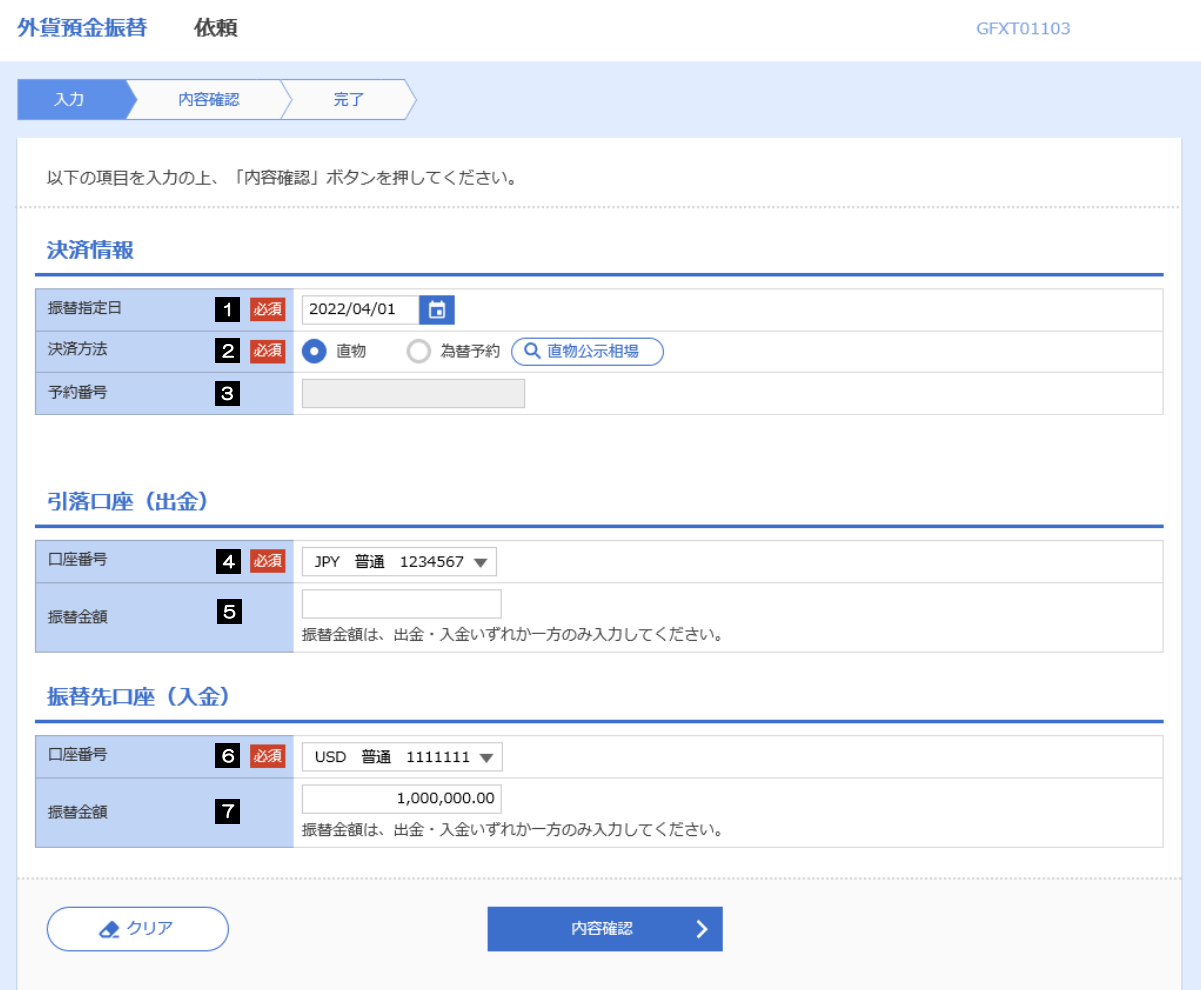

外貨預金振替

2.操作手順

<span id="page-6-4"></span><span id="page-6-3"></span><span id="page-6-2"></span><span id="page-6-1"></span><span id="page-6-0"></span>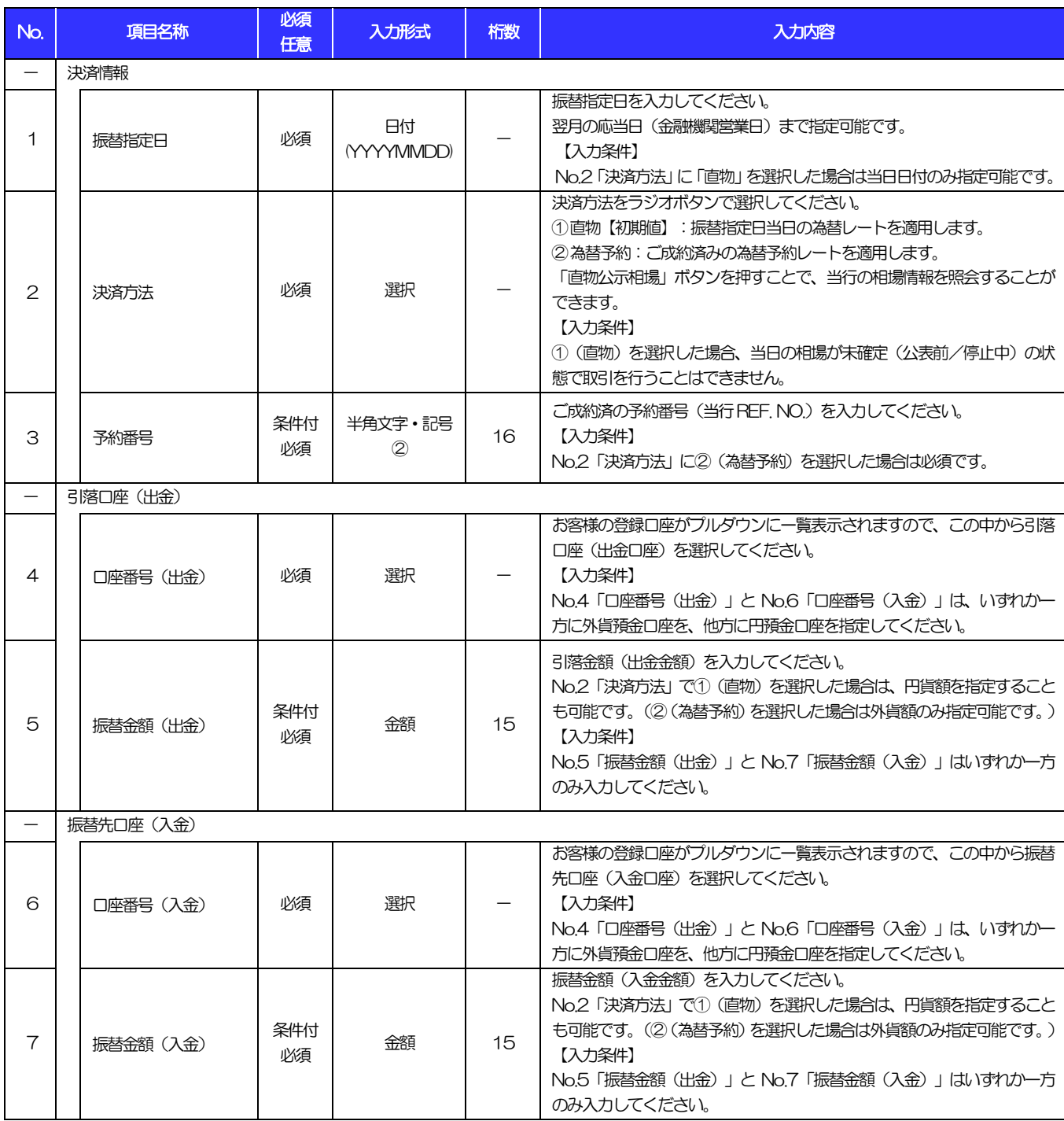

# 2.2 取引照会

#### 2.2.1 メニューを表示して、[外貨預金] > [外貨預金振替] > [取引照会]を選択します。

#### 2.2.2 検索条件を入力して、[絞り込み]を押します。

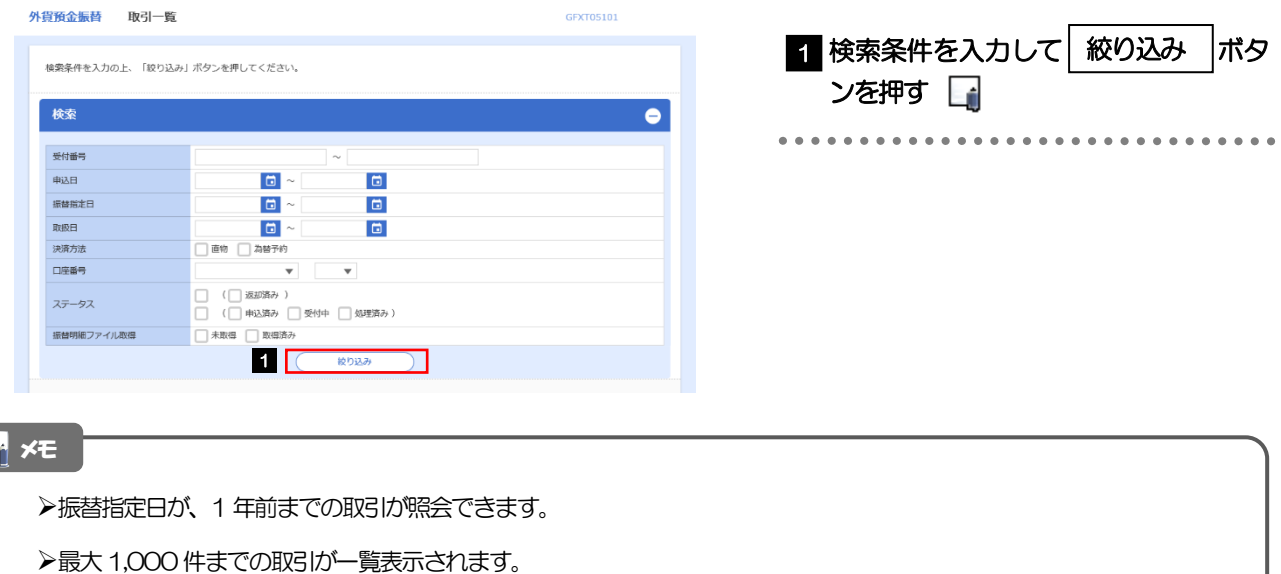

➢「全取引照会」の取引権限を保有するユーザは、他ユーザ作成分を含むすべての取引を照会できます。

### 2.2.3 検索結果の一覧より照会する対象を選択します。

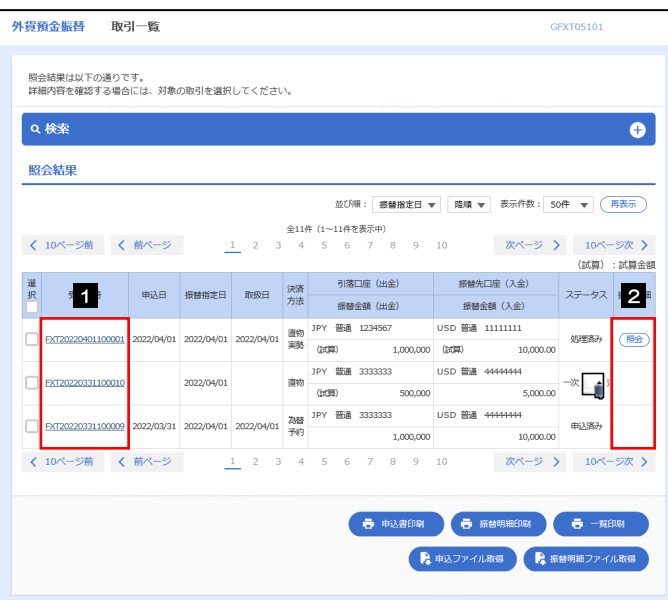

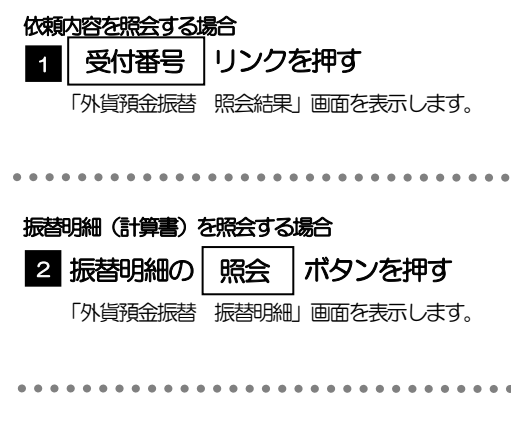

#### メモ

#### ➢一覧に表示するステータスは以下のとおりです。

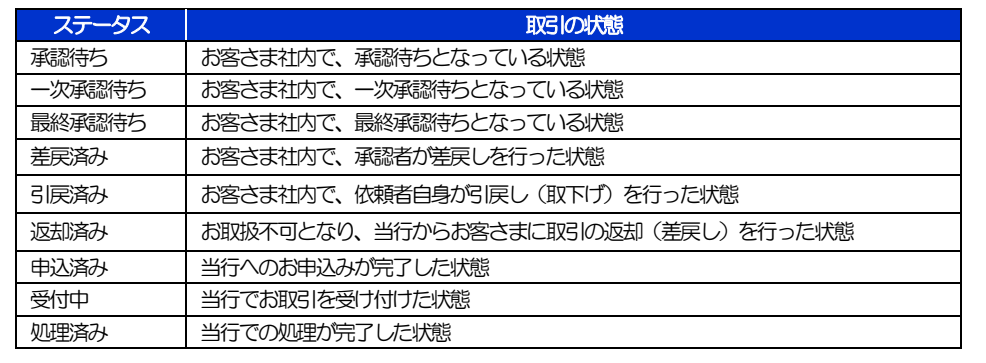

# 2.2.4 ご依頼内容が画面表示されます。

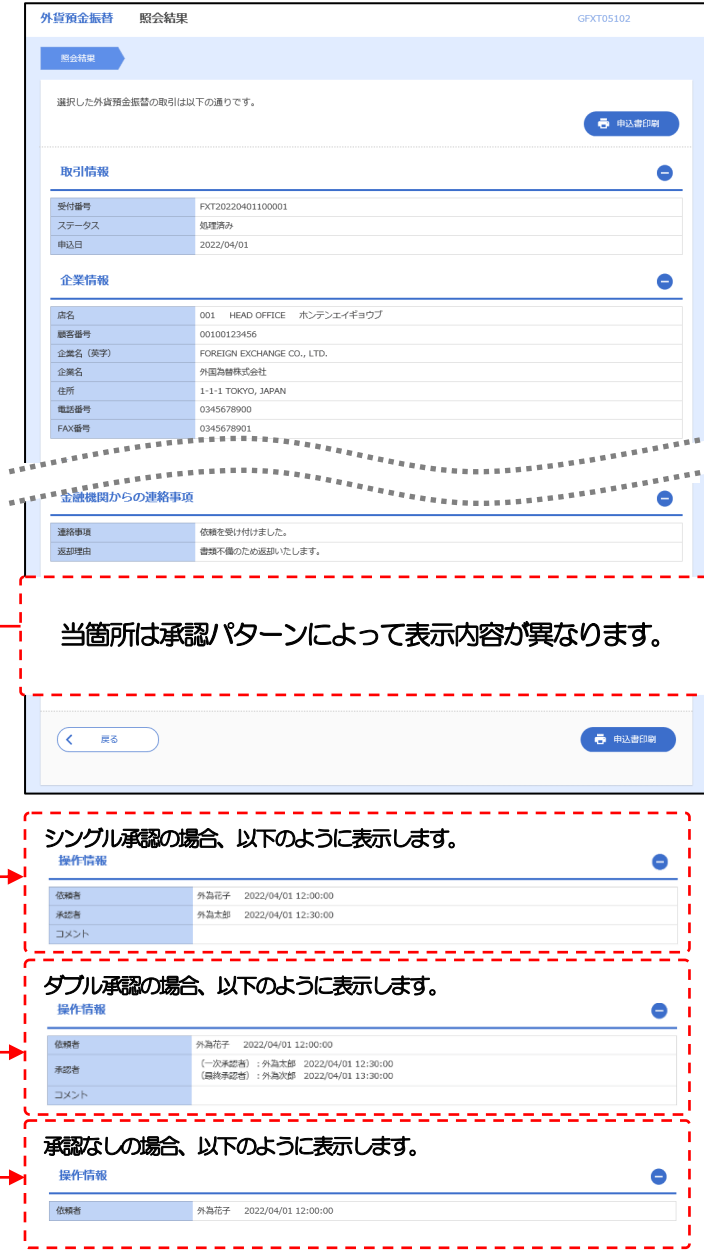

### 2.2.5 振替明細(計算書)が表示されます。

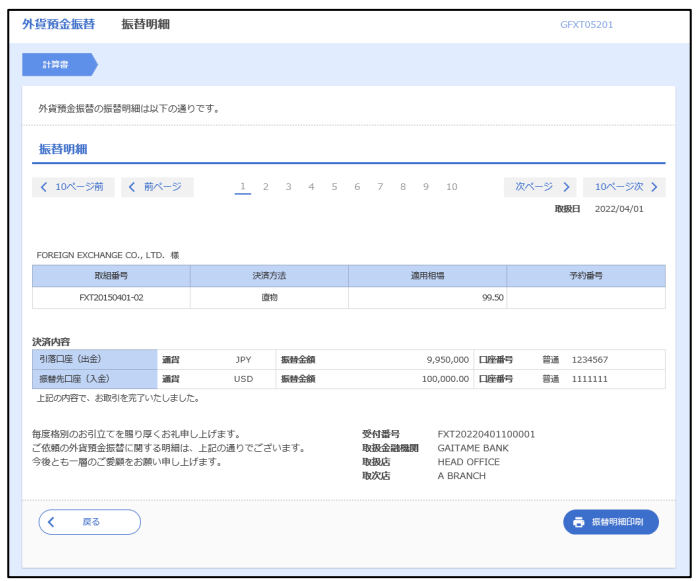